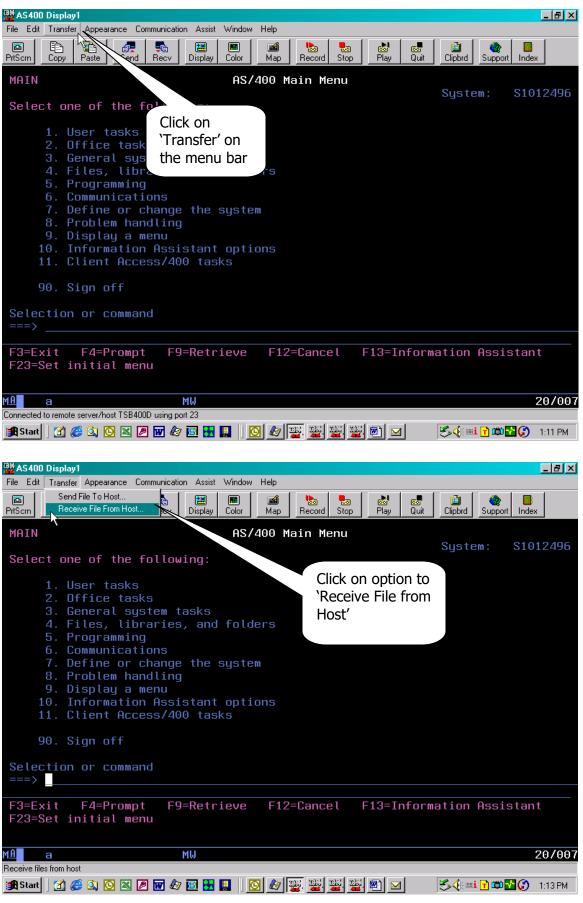

1 of 7

| AS400 Display1<br>File Edit Transfer Appearance Communication Assist Window Help      |                                                                                                    |
|---------------------------------------------------------------------------------------|----------------------------------------------------------------------------------------------------|
| PriScen Copy Parts Sand Danis Dialais Cabe Man Danied Stan Das Cabe Stan Das          | ort Index                                                                                                    |
| MAIN     File     View     Help                                                       |                                                                                                    |
| Select one ( 18 🖻 🖬                                                                   | S1012496                                                                                                    |
| F23=Set ini                                                                           | This is the name of<br>your AS/400 –<br>usually your serial<br>number – this<br>should show in the<br>System Name area<br>when the screen is<br>displayed |
| Connected to remote server/host TSB400D using port 23                                 | 20/007                                                                                                    |
| in Start   🗹 🏈 🖎 🛛 🗶 🖉 🌆 🖪 🔚 🔲   🖸 🖉 🚟 🚟 🖼 🖻 🖂 🛒 🛸 🖬 🖉                                | 0 🔁 🏈 1:16 PM                                                                                                    |
| Select one of the<br>1. User tasks<br>2. Office tas<br>3. General sy<br>4. Files, lib | Ile/PI034R00<br>e area for File<br>e                                                                                                    |
| Selection or comma                                                                    | Then click on<br>'File' on the<br>menu bar and                                                                                                    |
| F3=Exit F4=Prompt F9=Retrieve F12=Cancel F13=Information Assi F23=Set initial menu    | select 'Properties'                                                                                                    |
| MA c                                                                                  | 20/007                                                                                                    |

| AS400 Display1<br>File Edit Transfer Appearance Communication Assist Window Help                                                                                                    | <u>_8×</u>                       |
|----------------------------------------------------------------------------------------------------|----------------------------------|
|                                                                                                    |                                  |
| PriSon         Copy         Parts         Soud         Descrit         Copy         Parts         Directory         Directory <thdirectory< th="">         Directory         Directory         Directory         Directory         Directory         Directory         Directory         Directory         Directory         Directory         Directory         Directory         Directory         Directory         Directory         Directory         <thdirectory< th=""> <thdirectory< th=""> <thdir< td=""><td>Click in the check box for</td></thdir<></thdirectory<></thdirectory<></thdirectory<>                                                                                                    | Click in the check box for       |
| Select one (                                                                                                    | Crieck box for<br>'Convert CCSID |
|                                                                                                    | 65535′                           |
| 2. Off: Conversions Library List Display SQL Connection Startup                                                                                                    | Then, click OK                   |
| 3. Gent<br>4. Filt Data conversion Browse                                                                                                    |                                  |
| 5. Prog<br>6. Comm                                                                                                    |                                  |
| 7. Def:       Check for untranslatable fields       Data Options         8. Prol       Convert tabs                                                                                                    |                                  |
| 9. Dis<br>10. Inf                                                                                                    |                                  |
| 11. Clia Details                                                                                                    |                                  |
| 90. Sign                                                                                                    |                                  |
| Selection ofFormat Options                                                                                                    |                                  |
|                                                                                                    | veietent                         |
| F3=Exit F4<br>F23=Set ini OK Cancel Apply Help                                                                                                    | sistant                          |
| MA A MW                                                                                                    | 20/007                           |
| Connected to remote server/host TSB400D using port 23                                                                                                    |                                  |
| 🏽 Start 🛛 🔏 🖄 🖸 🗶 🖉 🕼 🌆 🔚 🔜 🔰 📴 🏙 🔛 🥵 🌾 🖷                                                                                                    | i 🔽 📖 🚰 🏈 🛛 1:22 PM              |
|                                                                                                    |                                  |
| AS400 Display1                                                                                                    | X                                |
| File Edit Transfer Appearance Communication Assist Window Help                                                                                                    |                                  |
| File       Edit       Transfer       Appearance       Communication       Assist       Window       Help         Image: Stand Brand Brand | Cypport Index                    |
| File       Edit       Transfer       Appearance       Communication       Assist       Window       Help         PrtSorn       Copy       Parts       Stord       Parts       Directory       Directory       Directo                                                                                                    | Cypport Index                    |
| File       Edit       Transfer       Appearance       Communication       Assist       Window       Help         Image: Stand Brand Brand | c upport Index                   |
| File       Edit       Transfer       Appearance       Communication       Assist       Window       Help         PrtSom       Copy       Particle       Send       Data       Data       Data       Data       Diala       Diala <td>c upport Index</td>                                                                                                    | c upport Index                   |
| File       Edit       Transfer       Appearance       Communication       Assist       Window       Help         PrtSom       Copy       Particle       Send       Diantality       Color       Diantality       Color       Diantality       Diantality       Diantality       Diantality       Diantality       Diantality       Diantality       Diantality       Diantality       Diantality       Diantality       Diantality       Diantality       Diantality                                                                                                    | s1012496                         |
| File Edit Transfer Appearance Communication Assist Window Help         PrtSom       Copy       Particle       Control       Display       Map       Non-       Non- <td>c upport Index</td>                                                                                                    | c upport Index                   |
| File       Edit       Transfer       Appearance       Communication       Assist       Window       Help         PrtSorn       Copy       Parts       Send       Dianal       Dianal                                                                                                    | S1012496                         |
| File Edit Transfer Appearance Communication Assist Window Help         PrtSorn       Copy       Parts       Cond       Dialau       Cond       Cond                                                                                                    | S1012496                         |
| File Edit Transfer Appearance Communication Assist Window Help         PrtSorn       Copy       Parte       Cond       Dial       Copy       Dial       Cond       Dial       Cond       Dial       Cond       Dial       Cond       Cond                                                                                                    | S1012496                         |
| File Edit Transfer Appearance Communication Assist Window Help         PrtSorn       Copy       Part       Cont       Display       Copy       Part       Cont       Pile         PrtSorn       Copy       Part       Send       Point       Pile       Pile                                                                                                    | S1012496                         |
| File Edit Transfer Appearance Communication Assist Window Help         PriSerri       Copy       Parte       Const       Parte       Parte                                                                                                    | S1012496                         |
| File Edit Transfer Appearance Communication Assist Window Help     PriSorn   Prisorn   Copy   Part   Copy   Part   Part   Copy   Part   Part   Part   Part   Part   Part   Part   Part   Part   Part   Part   Part   Part   Part   Part   Part   Part   Part   Part   Part   Part   Part   Part   Part   Part   Part   Part   Part                                                                                                    | Click on<br>'Details'            |
| File Edit Transfer Appearance Communication Assist Window Help     PriSerri     Priserri     Copy     Parte     Priserri     Copy     Parte     Priserri     Priserri     Pile pane:     Pile pane:     Pile pane:     Pile pane:     Pile pane:     Pile pane:     Pile pane:     Pile pane:     Pile pane:     Pile pane:     Pile pane:     Pile pane:     Pile pane:     Pile pane:     Pile pane:     Pile pane:     Pin                                                                                                    | S1012496                         |
| File Edit Transfer Appearance Communication Assist Window Help     PriSon Copy Part Control Control Control Control   MAIN   MAIN   Select one   1. Use   2. Off   3. Gent   4. Fitt   5. Prod   6. Comm   7. Deff   9. Disg   9. Sig   Selection of   F3=Exit   F4   Part Control Control Contro Contro Contro Contro Contro <                                                                                                    | S1012496                         |
| File Edit Transfer Appearance Communication Assist Window Help   PriSom Copy Part Part Prison Prison Prison Prison   MAIN Plant Plant Plant Plant Plant Plant   Select Original Plant Plant Plant Plant   MAIN Plant Plant Plant Plant Plant   MAIN Plant Plant Plant Plant Plant   Select Original Plant Plant Plant Plant   As/400 System name: TSB4000 Plant Plant Plant   1. User Plant Plant Plant Plant   3. Gene As/400 System name: TSB4000 Plant   4. Filt File Plant Plant   5. Proof Proof Plant Plant   9. Sign Plant Plant Plant   90. Sign Plant Plant Plant   90. Sign Plant Plant Plant   90. Sign Plant Plant Plant   90. Sign Plant Plant Plant   90. Sign Plant Plant Plant   90. Sign Plant Plant Plant   90. Sign Plant Plant Plant   90. Sign Plant Plant Plant   90. <td>Click on<br/>'Details'</td>                                                                                                    | Click on<br>'Details'            |

3

3 of 7

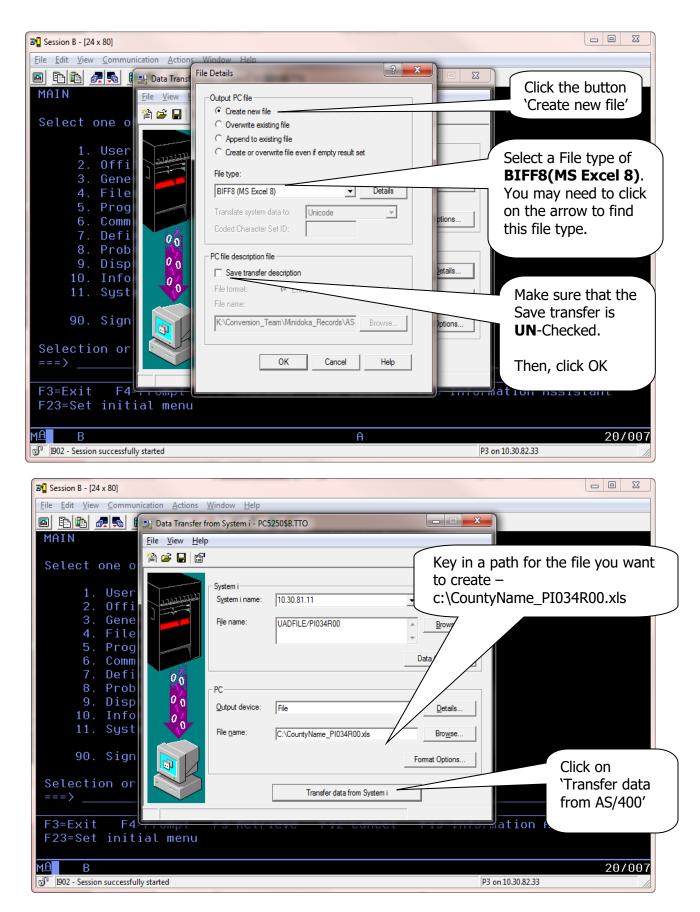

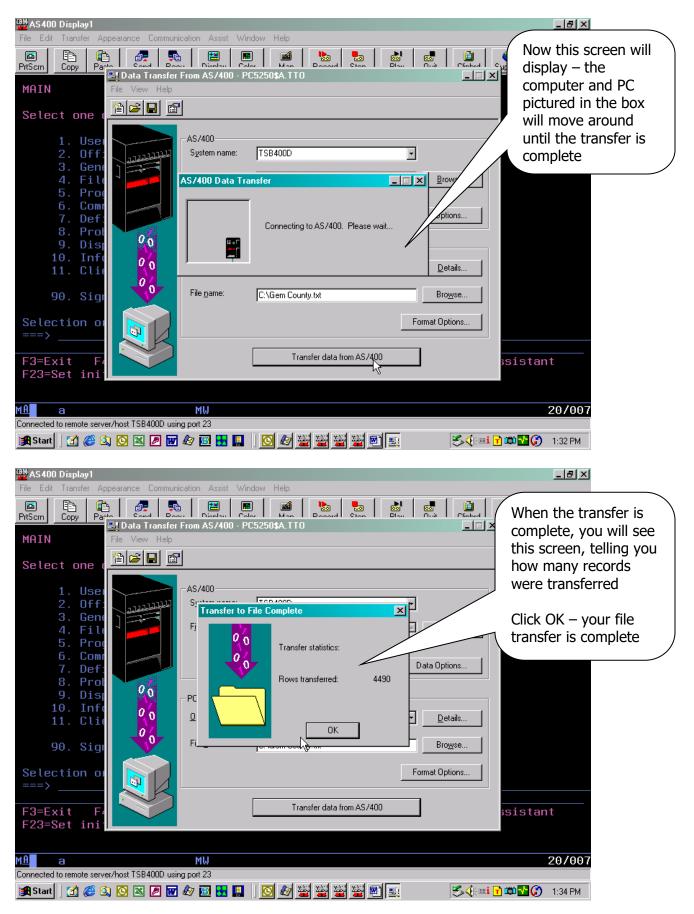

5 of 7

You now have the first file ready to send to STC. You need to return to the second screen print on page 2 and complete the instructions for each of the following files, changing the name of the AS/400 file (screen 2 on page 2) **and** the name of your PC file (screen 2 on page 4):

#### PI135R00(PI135R00) PI136R00(PI136R00)

Notice that most of these have a name in parenthesis immediately following the file name. These are member names and need to be keyed exactly as you see them here – the member name is necessary in order to pull the member with the actual data.

When you have completed all of the files (3 total) continue with these instructions.

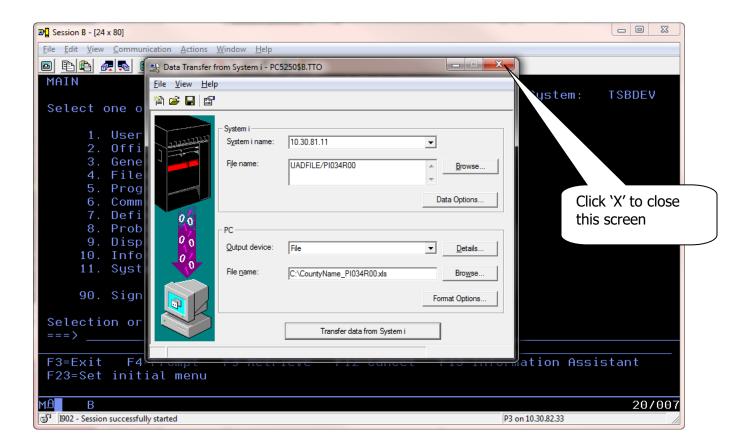

| WAS400 Display3         File Edit Transfer Appearance Communication Assist Window Help         PriScm       Copy       Paste       Send       Recv       Display       Color       Map       Record       Stop       Play       Quit       Clipbid       Support       Index         MAIN       AS/400 Main Menu | _ [5] X                                                      |
|----------------------------------------------------------------------------------------------------|--------------------------------------------------------------|
| Select one of the<br>I. User tasks<br>2. Office tas<br>3. General sy<br>4. Files, lit                                                                                                    | Click 'No' on this<br>screen to save the<br>transfer request |
| 5. Programmin<br>6. Communicat<br>7. Define or<br>8. Problem ha<br>9. Display a<br>10. Informatic<br>11. Client Acc                                                                                                    |                                                              |
| 90. Sign off<br>Selection or comma<br>===><br>F3=Exit F4=Prompt F9=Retrieve F12=Cancel F13=Information Assis<br>F23=Set initial menu                                                                                                    | tant                                                         |
| M <u>A</u> c                                                                                                    | 20/007                                                       |

Now you just need to send an e-mail to Ben Seloske (<u>ben.seloske@tax.idaho.gov</u>) at the Tax Commission, and attach the three files you just created with the download.

If you have any questions or any problems once you start this process, please contact the Technical Support staff at the Tax Commission (208-334-7750).